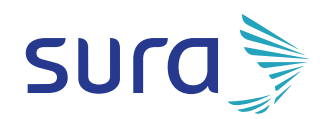

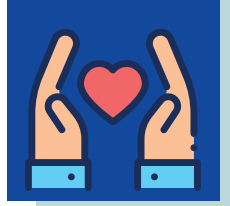

En SURA queremos facilitar tus pagos para que estés siempre protegido y disfrutando de tus beneficios.

Por eso, ahora con **Pago Express** es mucho más fácil escoger cuáles de tus recibos deseas pagar y tener el comprobante del movimiento realizado.

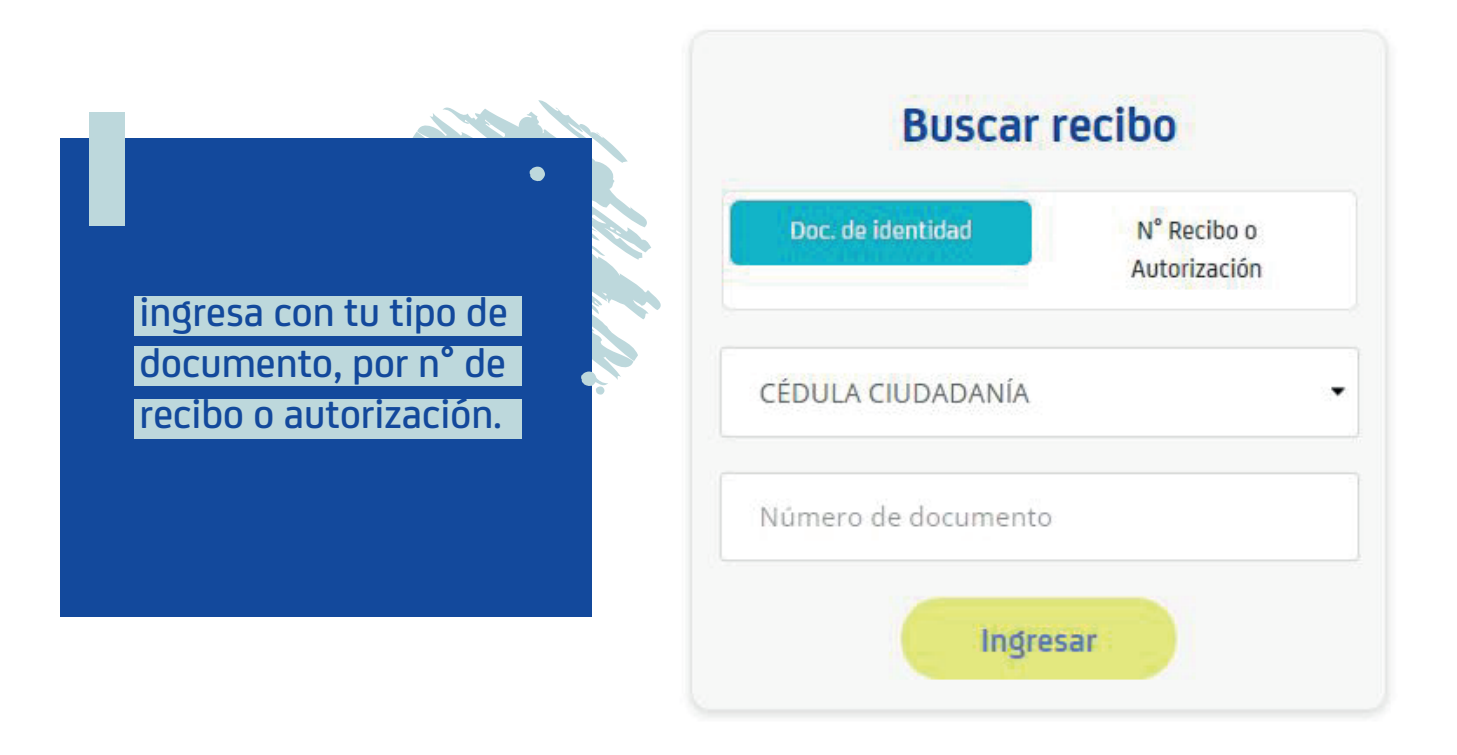

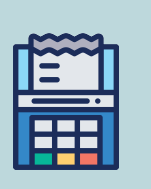

**Seleccionar los recibos que desees pagar.** 

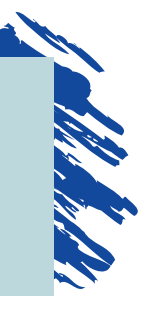

**Para realizar tus pagos,** selecciona en las pestañas de Financiados, Seguros Generales, Seguros Vida y EPS los recibos que desees gestionar, al finalizar haz clic en pagar.

**S. 60** 

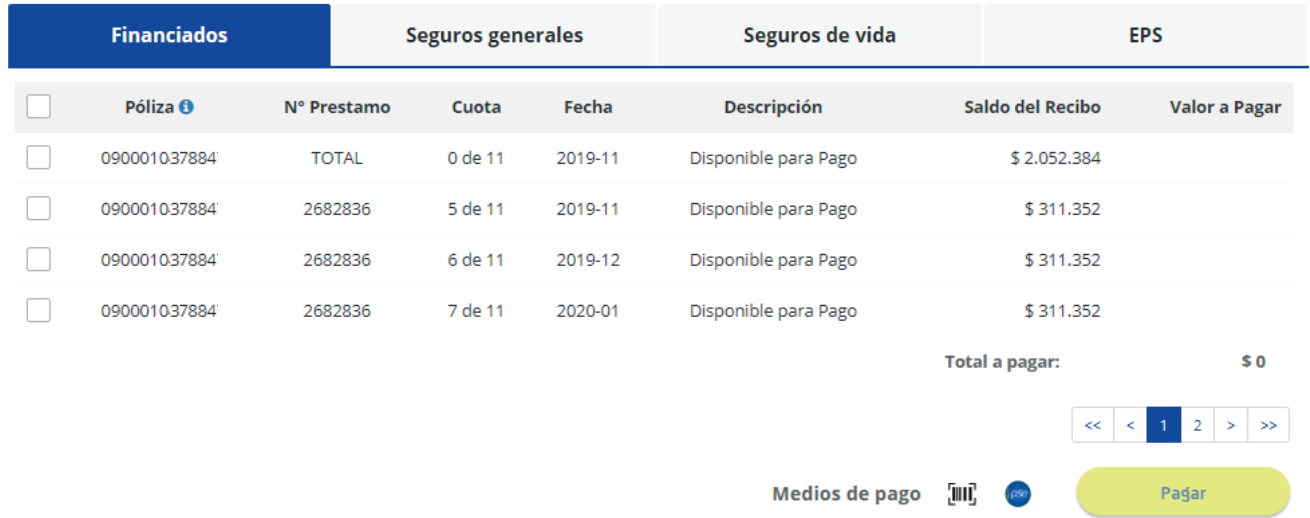

**Para realizar los pagos de otros servicios\*** que tengas con SURA, selecciona en la pestaña Operaciones los recibos que desees gestionar, al finalizar haz clic en pagar.  $\bullet^+$ 

*\*Otros Servicios:* En *el Centro de Servicios Autos Sura, en* el *Centro de Protección Digital, y* otros servicios de asistencia que tengas con SURA*.*

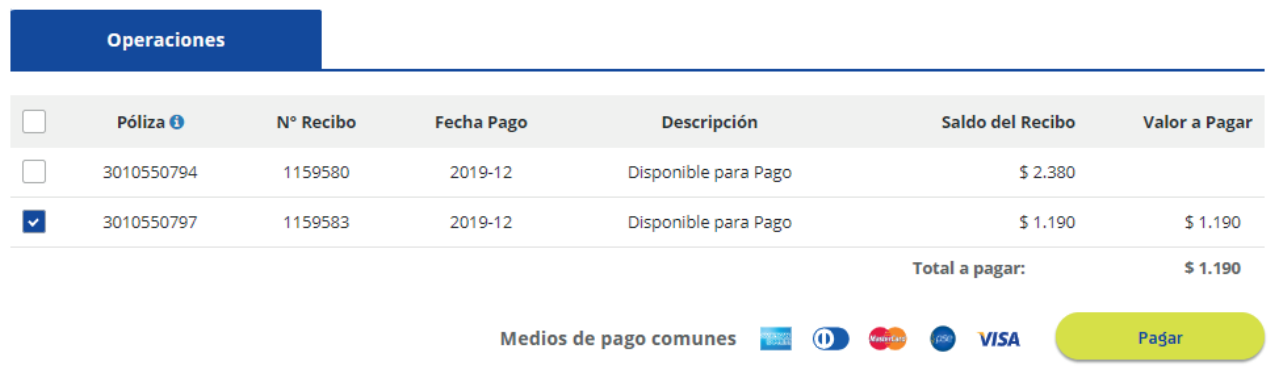

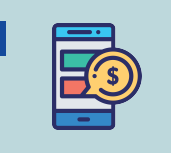

**Selecciona la opción de pagar en línea y haz clic en continuar.**

## Resumen de pago

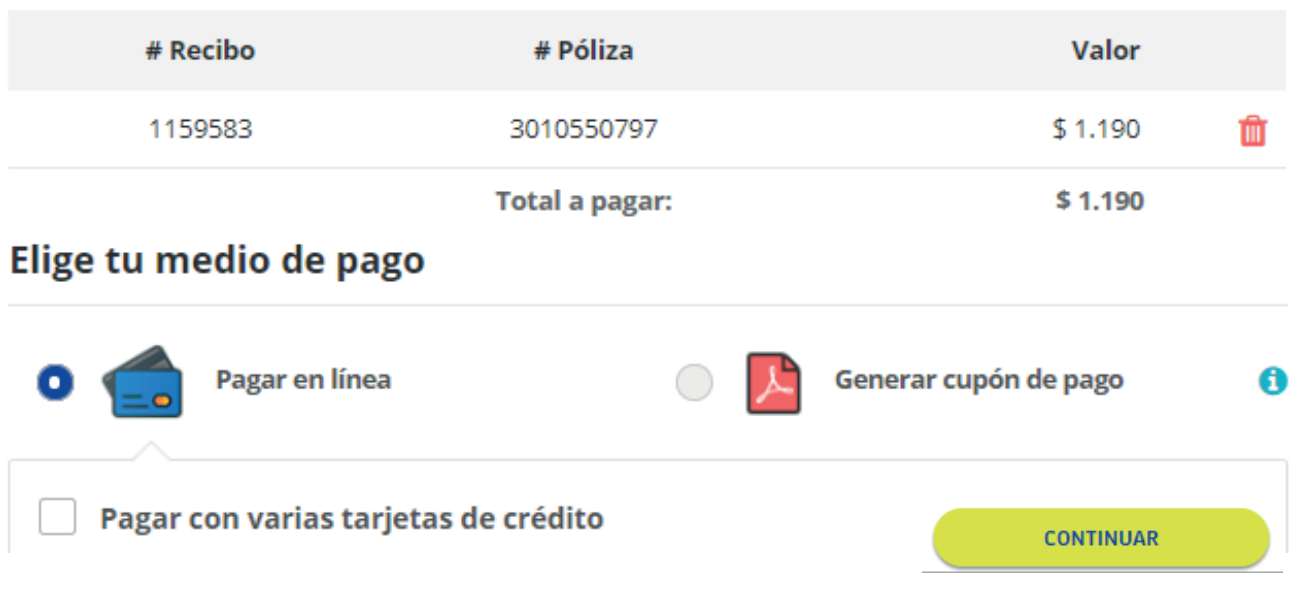

También puedes seleccionar la opción de **Generar cupón de pago** y acercarte a los corresponsales y bancos aliados para las soluciones financiadas, de seguros generales, de seguros de vida y de EPS.

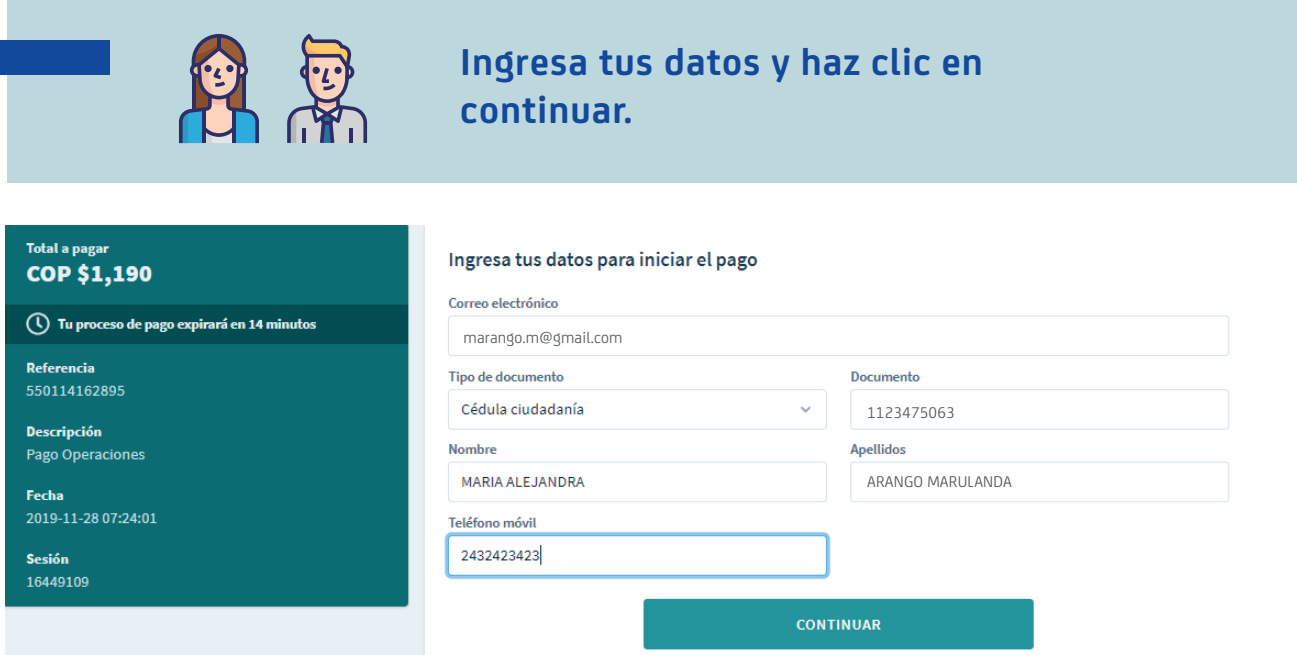

No deseo continuar el proceso

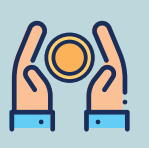

## **Selecciona tu medio de pago.** (Tarjeta de crédito, cuenta de ahorro

o corriente a través de PSE).

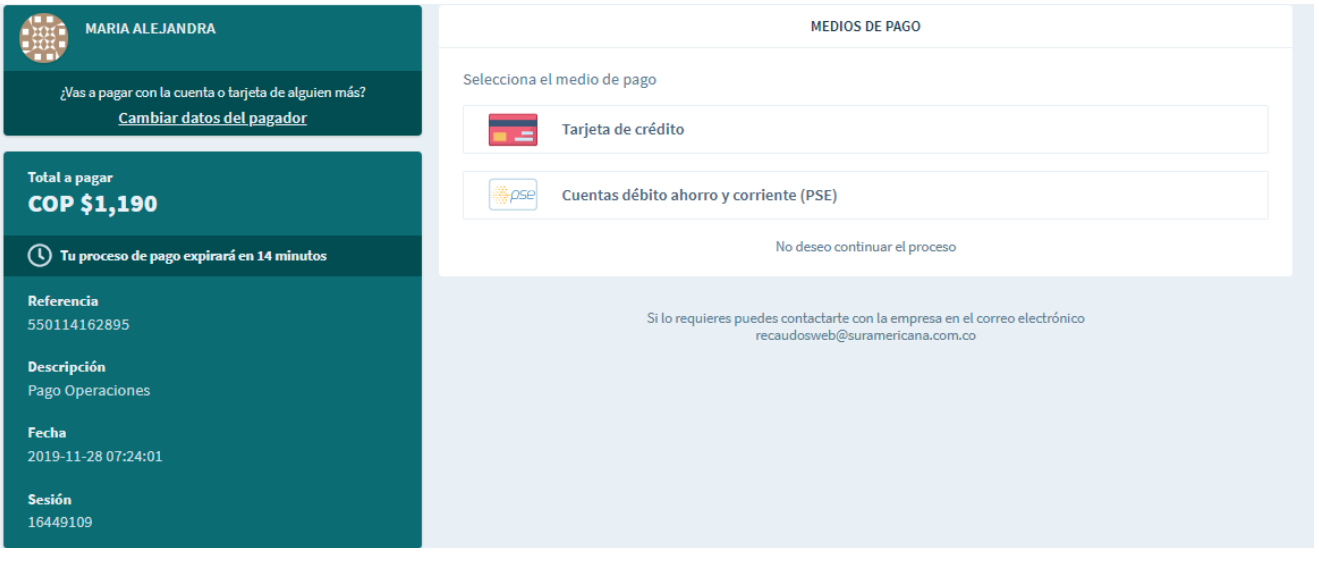

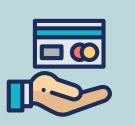

## **En caso de realizar el pago con tarjeta de crédito:**  Ingresa los datos de la tarjeta y haz clic en continuar.

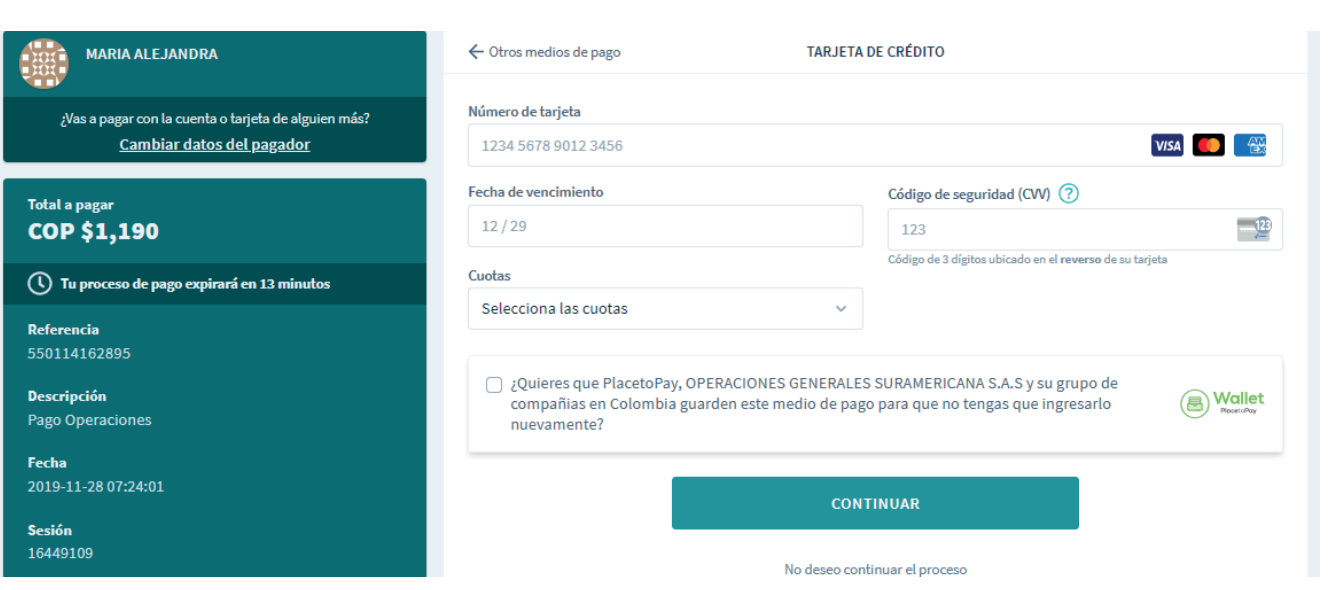

 $\overline{\bullet}$ 

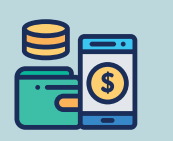

**En caso de realizar el pago con cuentas de ahorro o corriente a través de PSE:** Selecciona el banco y el tipo de persona y haz clic en continuar.

 $\mathcal{L}$ 

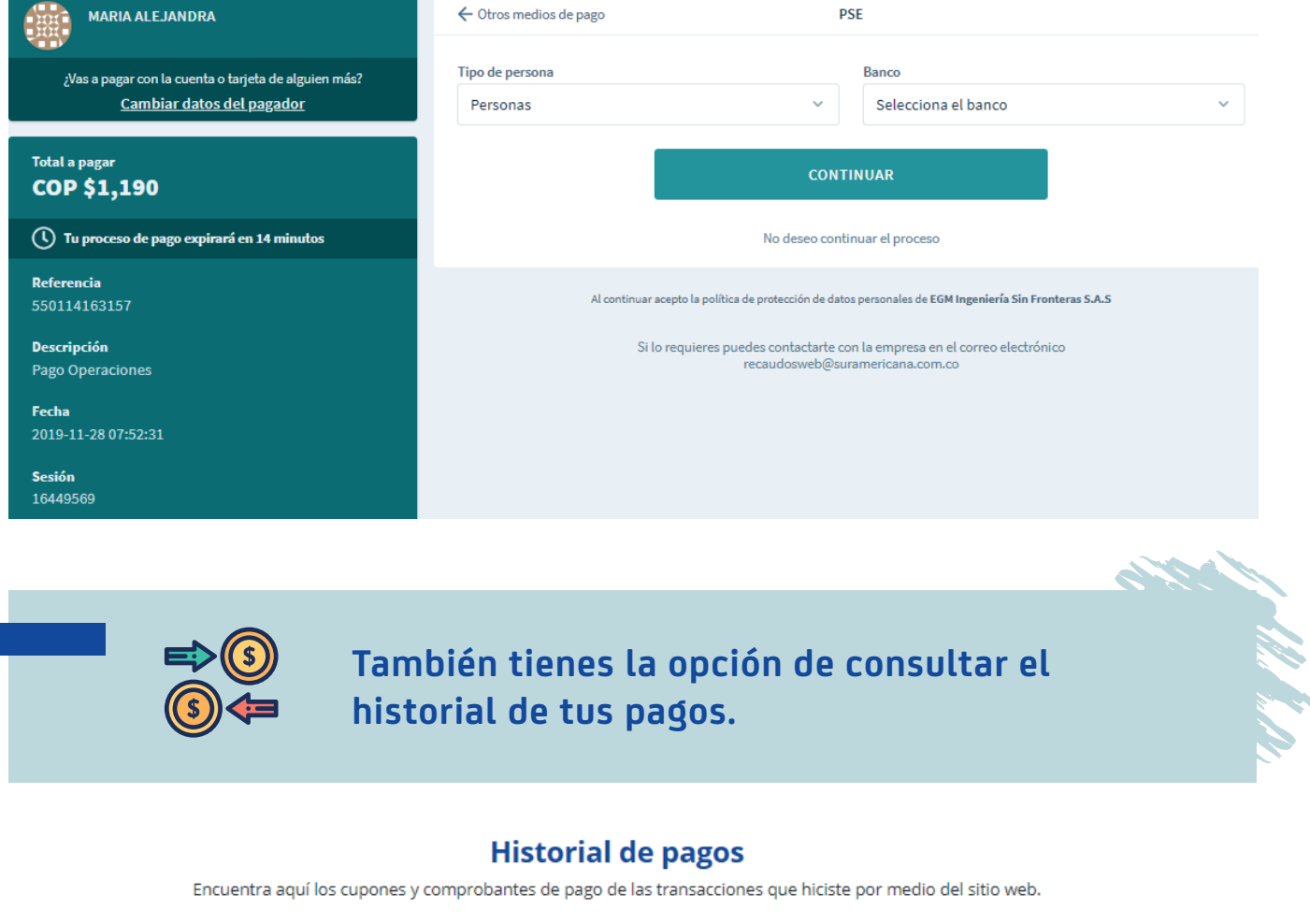

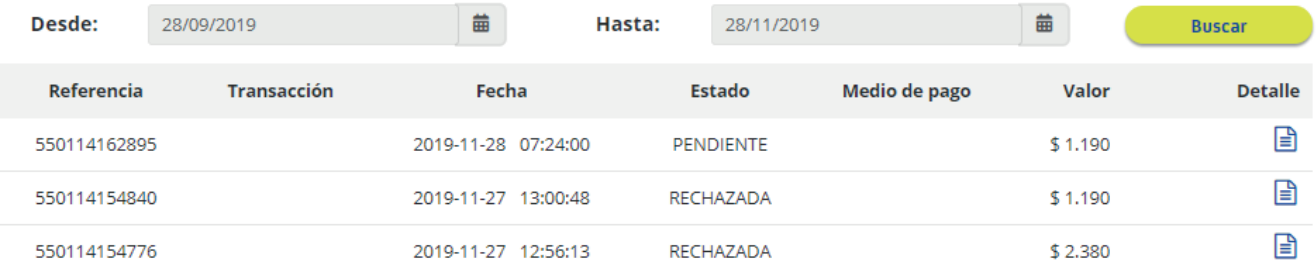

**Ahora es más facil estar al día con el pago de las soluciones que tienes con SURA.**